**www.gbif.es**

#### *GLOBAL BIODIVERSITYINFORMATIONFACILITY*

## Como ser un Proveedor de Datos de GBIF

*Silvia Lusa*

*GBIF España*

*lusa@gbif.es*

*Lisboa, 7 de Noviembre de 2006*

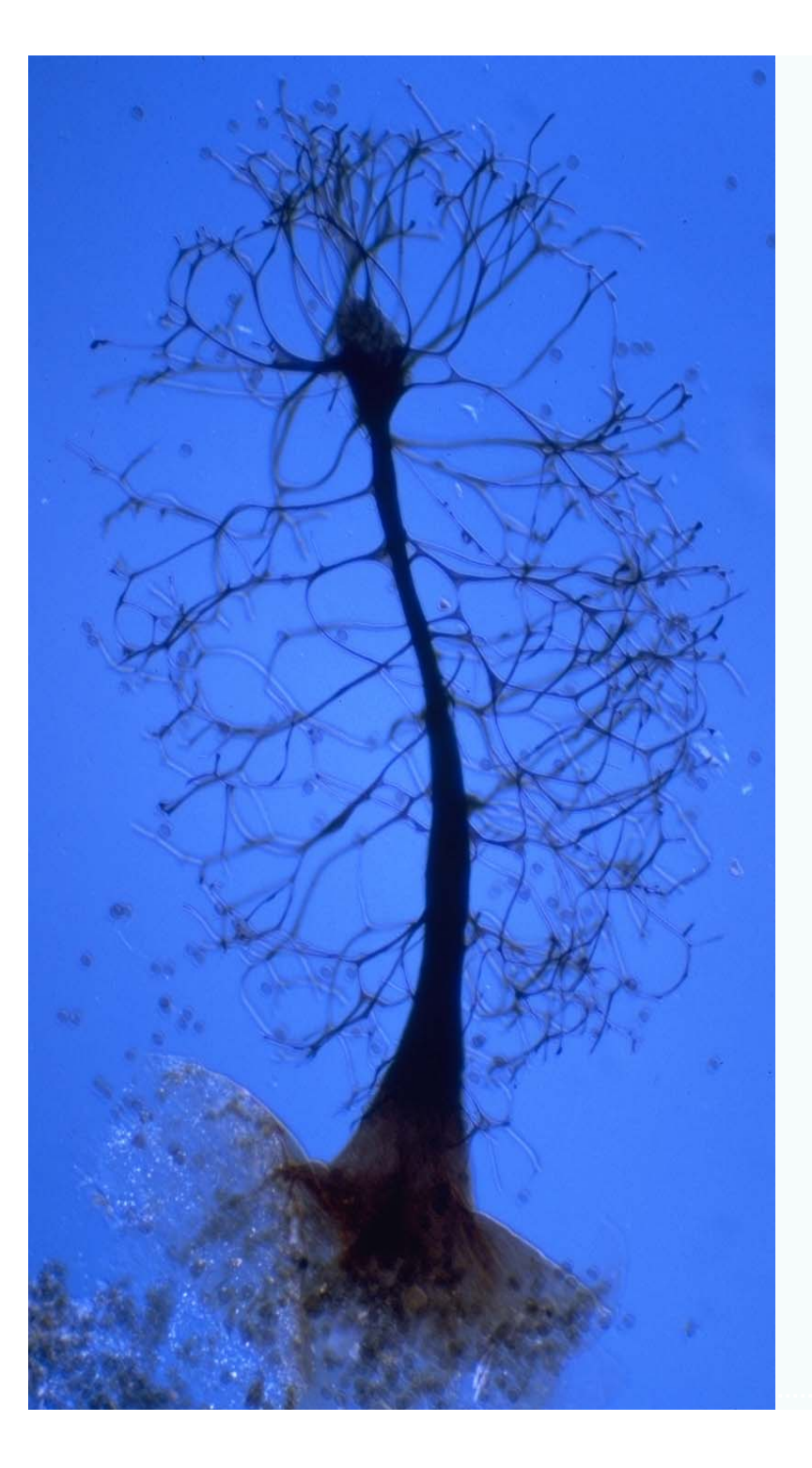

## **INFRAESTRUCTURA MUNDIAL DE INFRAESTRUCTURA MUNDIAL DE INFORMACIÓN EN BIODIVERSIDAD INFORMACIÓN EN BIODIVERSIDAD GBIFGBIF**

- $\bullet$ **GBIF** es una iniciativa internacional que se propone hacer accesible a través de Internet de forma gratuita toda la información disponible sobre los organismos vivos conocidos a nivel mundial
- $\bullet$  **Concebida** a instancias de la OCDE (Organización para la Coorperación <sup>y</sup> el Desarrollo Eeconómico)
	- 1996, MegaScience Forum Working Group- encargado de lanzar iniciativas científicas de interés fundamental pero que por su escala no eran abordables por país alguno.
	- En este foro surge el concepto de GBIF con la idea de aplicar la informática como mecanismo para facilitar y administrar información proveniente de la naturaleza
- $\bullet$  **Los miembros** son estados, economías y organizaciones internacionales
	- Los estados miembros se comprometen a establecer uno ó más nodos a través de los que compartir su información sobre biodiversidad contribuyendo además económicamente a la inciativa

## **TRABAJO Y PRINCIPIOS DE GBIF TRABAJO Y PRINCIPIOS DE GBIF**

- $\bullet$  **Trabaja** para construir la principal red de bases de datos sobre biodiversidad, herramienta fundamental en el desarrollo científico de los países y que contribuirá a una mejor protección y uso de la biodiversidad en el planeta
- $\bullet$  **Los proveedores de datos** tienen el control sobre los mismos, sus bases de datos tienen entidad por sí mismas y se reconocen los derechos de propiedad intelectual
- $\bullet$  **Promueve** una arquitectura **no centralizada**, y el uso de software de "código abierto"
- $\bullet$  **Esta red se construye a partir** de fuentes hetereogéneas relativas a datos primarios:
	- Especimenes, Observaciones y Nombres

## **Proveedores de Datos Proveedores de Datos**

- $\bullet$  Actualmente:
	- **186** Proveedores de datos
	- **856** Colecciones
	- **· Más de 106 millones de registros de especimenes/observaciones.**

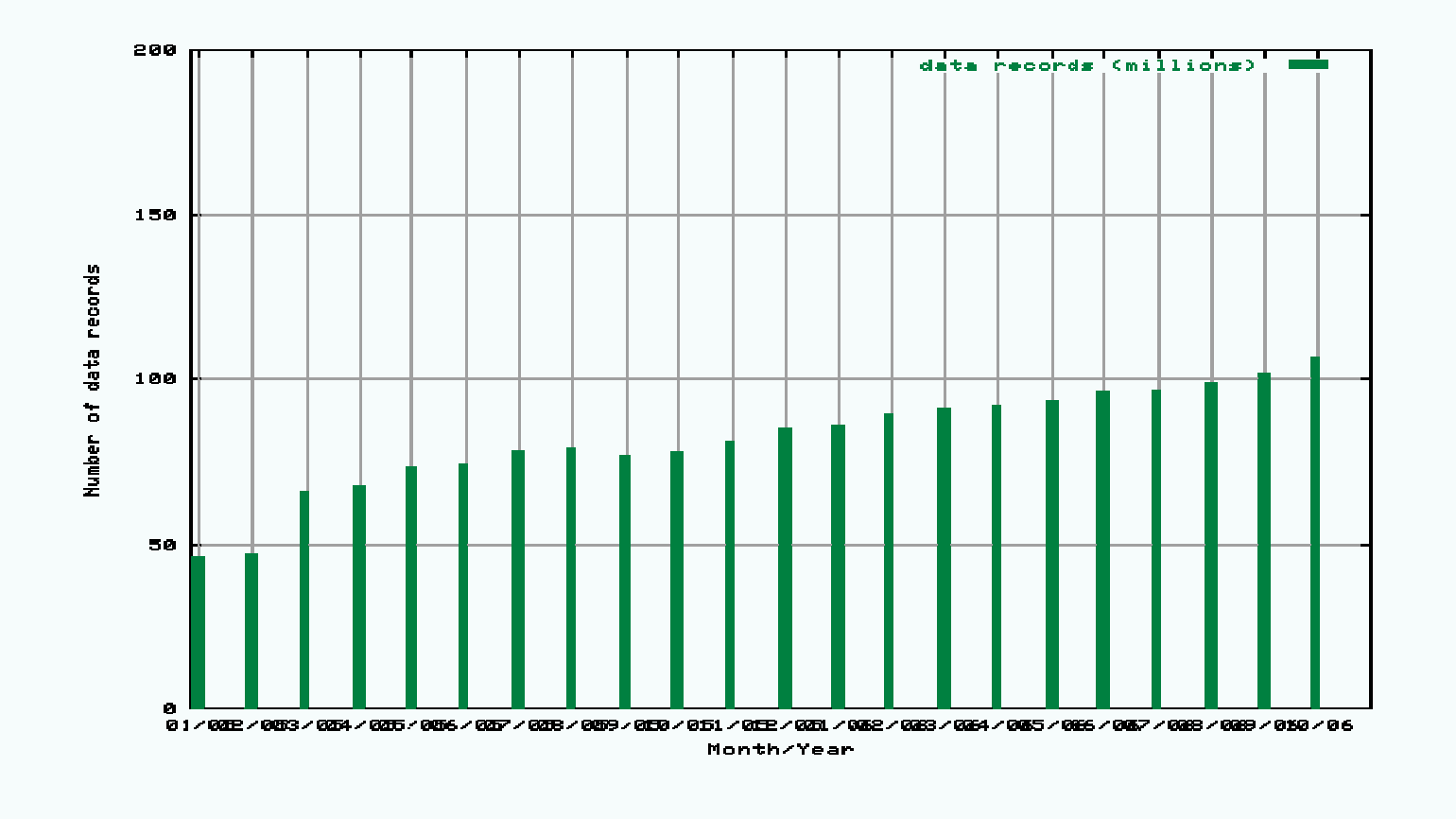

## **¿Como se proporcionan los datos a GBIF? ¿Como se proporcionan los datos a GBIF?**

A través de un **modelo** en el que:

- $\bullet$  Los proveedores puedan:
	- Controlar y gestionar el acceso a los datos
	- $\bullet$  Proporcionar los metadatos tanto de las instituciones como de las colecciones
- $\bullet$  Que permita compartir los datos a través de:
	- $\bullet$  un formato de intercambio común
		- (para poder comparar y combinar la información proveniente de distintas fuentes)
	- $\bullet$  de estructura independiente del formato en el que cada institución tenga sus bases de datos

## **Paquetes** de Software

- $\bullet$  GBIF recomienda el uso de diversos **paquetes de software** (provider package) compuestos por:
	- Un formato de intercambio de datos común (estándar)
	- $\bullet$  Un protocolo que sea capaz de reconocer y manejar dicho formato a través de internet

→ DiGIR protocol (http://www.digir.net/)

 $+$ 

Darwin Core (http://darwincore.calacademy.org/)

→BioCASE protocol (http://www.biocase.org/)

+

ABCD (http://www.bgbm.org/TDWG/CODATA/default.htm)

 $\rightarrow$  TAPIR

## **Paquetes de Software**

#### $\bullet$ **DiGIR Provider (php)**

- $\bullet$ Desarrollado a partir del "data provider" de digir.sourceforge.net y modificado para que sea capaz de trabajar con el registro UDDI
- Soportado por el Secretariado Internacional de GBIF (workshops, helpdesk)

#### $\bullet$ **GBIF Data Repository Tool**

- $\bullet$ Herramienta para Nodos que permite crear y gestionar un servicio de alojamiento (almacena datos subidos en formato documento, como hojas excel,documentos de Word, etc)
- DiGIR, Python, Zope y MySQL
- Soportado por el Secretariado Internacional de GBIF

#### **Disponibles desde**:

GBIF tools downloads: (http://www.gbif.org/serv/gbif-tools)

 $\bullet$ **BioCASE - BioCASE wrapper** (http://www.biocase.org/provider/)

### **DiGIR:** Distributed Generic Information Retrieval

- $\bullet$  Es un protocolo cliente/Servidor para recopilar datos desde fuentes distribuidas.
- $\bullet$  Usa HTTP como protocolo de transporte y XML para la codificación de los mensajes entre cliente y servidor.
	- Tres tipos de mensajes:
		- **Metadata**: Obtiene los metadatos de los proveedores y de las fuentes de datos servidas.
		- **Search**: Encuentra registros de especimenes y observaciones que cumplen un criterio de búsqueda, por ejemplo: el nombre de una especie y/o un rectángulo que define un área de la superficie de la tierra y/o …
		- **Inventory**: Obtiene el conjunto de valores asociados a un concepto. Por ejemplo: Especies.
- $\bullet$  Proporciona un único punto de acceso a varias fuentes distribuidas de información
- $\bullet$  Trabaja con el estándar de intercambio Darwin Core2 (para especimenes y observaciones), estableciendo la correspondencia entre las bases de datos de las colecciones y este formato.

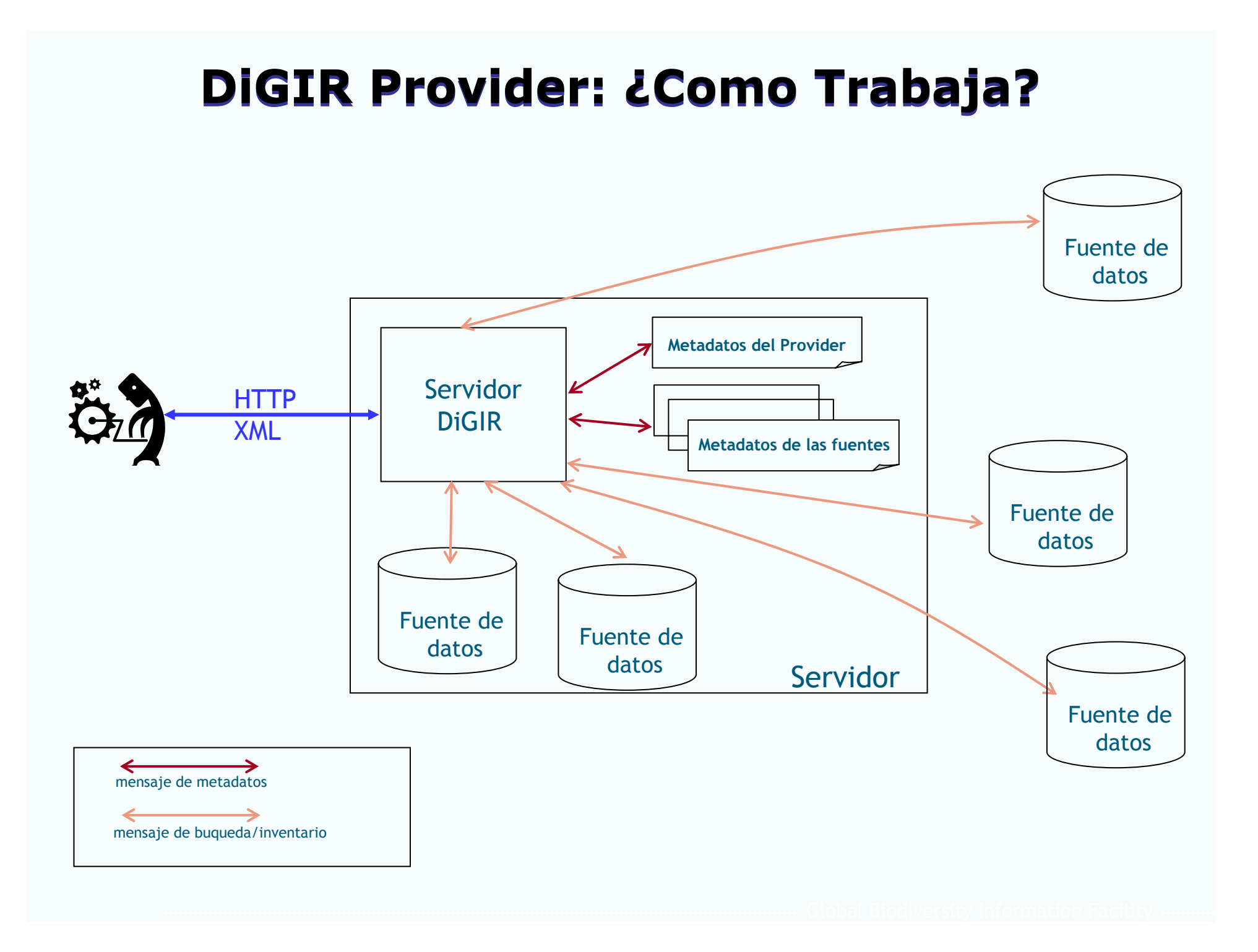

## **DiGIR Provider: ¿Dónde se integra? DiGIR Provider: ¿Dónde se integra?**

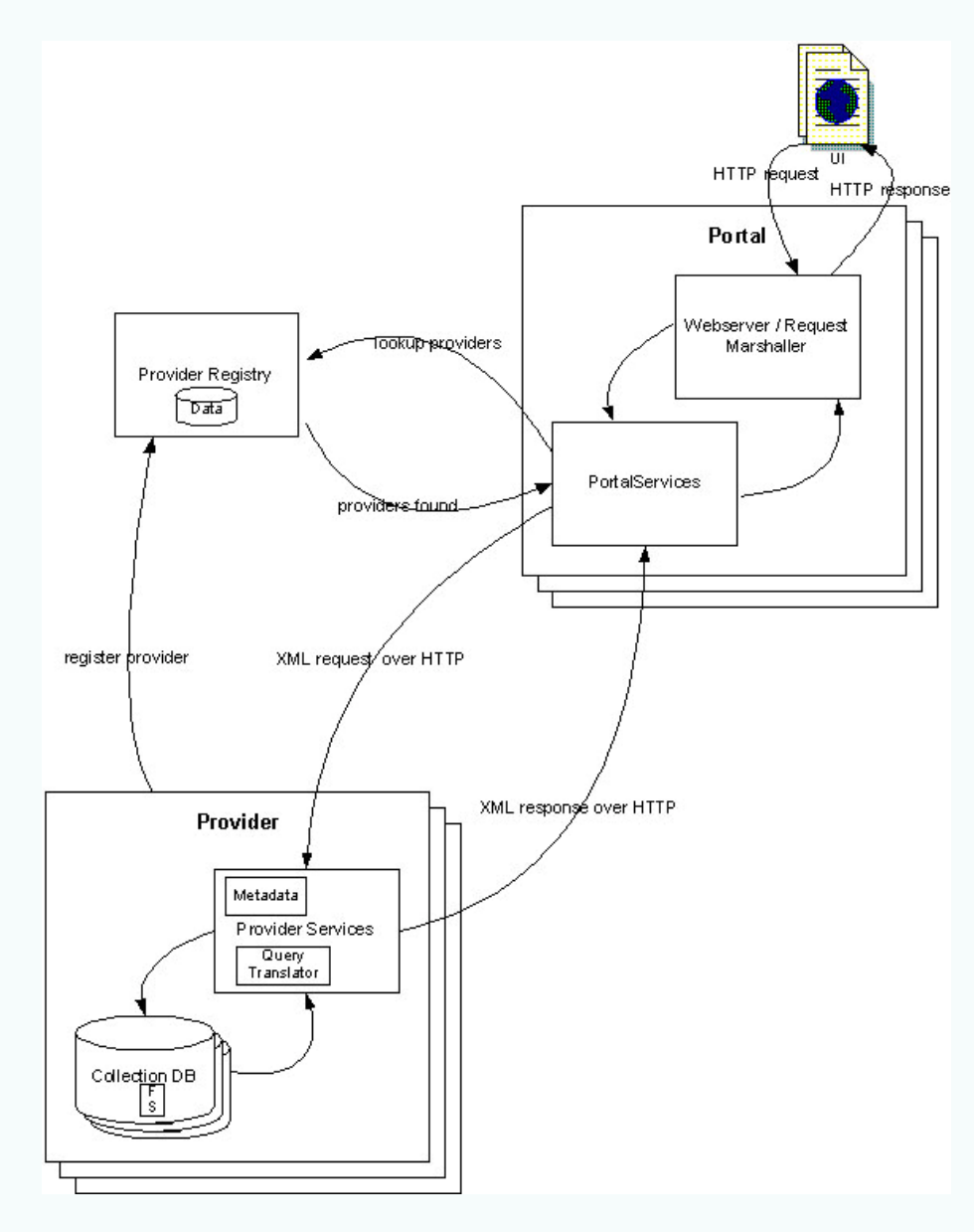

- $\bullet$  Proveedor (DiGIR): recibe peticiones del portal y las procesa devolviendo los registros almacenados en las bases de datos que cumplan la petición de búsqueda realizada por el portal.
- $\bullet$  Portal: Este es el punto de entrada para los usuarios y/o aplicaciones. El portal remitirá las peticiones a los correspondientes proveedores de forma totalmente transparente al usuario presentando la información en un formato común.
- $\bullet$  Registro: Provee las páginas amarillas de los proveedores existentes

## **Formato de Intercambio de Datos: Formato de Intercambio de Datos: Darwin Core 2**

- $\bullet$  Darwin Core 2 es un estandar que permite que los datos estén estructurados y sean compartidos en documentos XML, a través de Internet.
	- Adecuado para datos de colecciones y observaciones.
	- Versiones y evolución del estandar (1.4, imágenes, extensiones) (http://darwincore.calacademy.org/Documentation/DarwinCore2Draft\_v1-4\_HTML)
	- XML Schema version 1.2 (48 Campos): http://digir.net/schema/conceptual/darwin/2003/1.0/darwin2.xsd

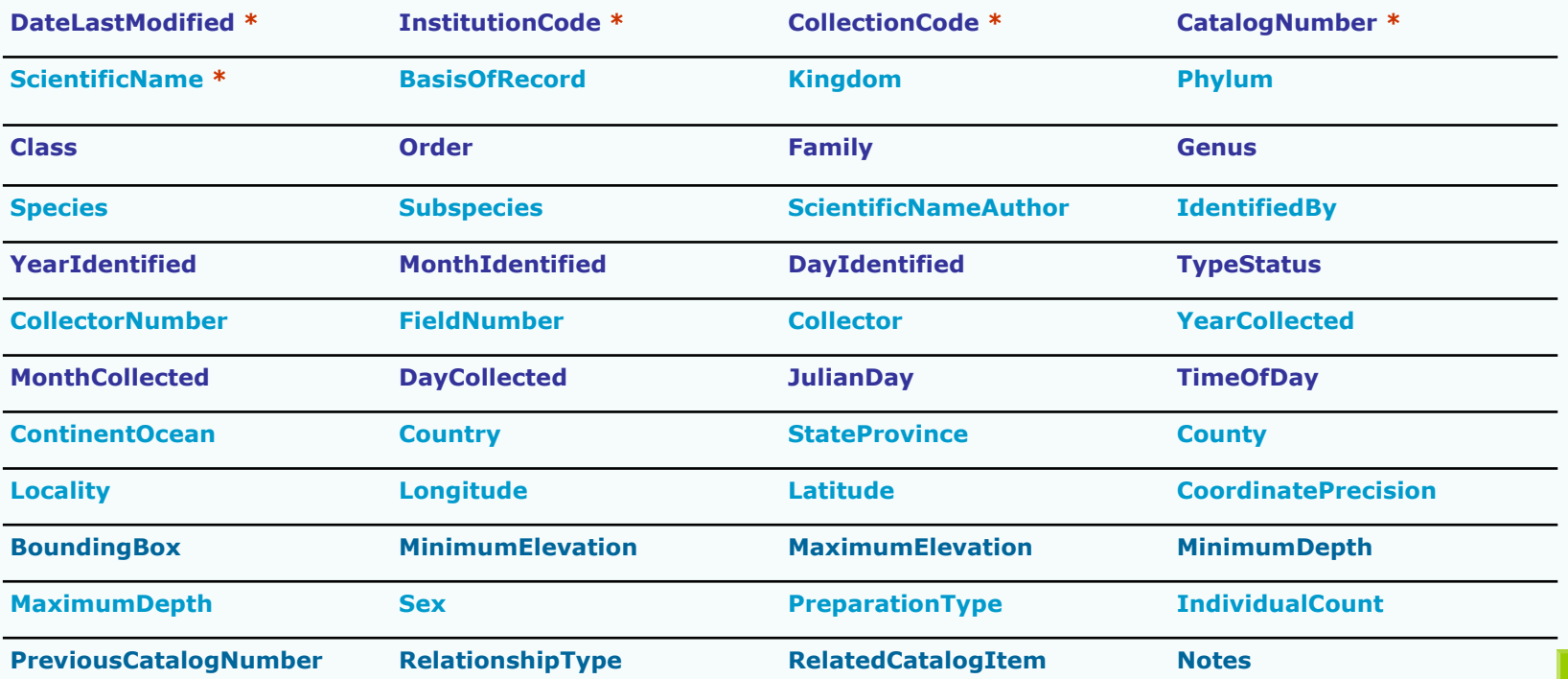

#### **Estructuración de los campos de Estructuración de los campos de Darwin Core2Darwin Core2**

#### $\bullet$ **Identificación:**

ScientificName, Kingdom, Phylum, Class, Order, Family, Genus, Species, Subspecies, ScientificNameAuthor, IdentifiedBy, YearIdentified, MonthIdentified, DayIdentified, TypeStatus.

#### $\bullet$ **Preparación y Conservación:**

InstitutionCode, CollectionCode, CatalogNumber, BasisOfRecord, Sex, PreparationType, IndividualCount.

#### $\bullet$ **Recolección y Notas:**

Collector, CollectorNumber, FieldNumber, Notes, PreviousCatalogNumber

#### $\bullet$ **El cuándo:**

YearCollected, MonthCollected, DayCollected, JulianDay, TimeOfDay.

#### $\bullet$ **El dónde:**

ContinentOcean, Country, StateProvince, County, Locality, Longitude, Latitude, CoordinatePrecision, BoundingBox, MinimumElevation, MaximumElevation, MinimumDepth, MaximumDepth

## Documento traducido al español:<br>http://www.gbif.es/ficheros/DarwinCore2\_esp.pdf

- $\bullet$ DateLastModified: La fecha y hora de la ultima modificación del registro según norma ISO 8601 en UTC(GMT). Ejemplo: "5 de Noviembre 5, 1994, 8:15:30, Madrid (GMT+1:00)" sería "1994-11-05T7:15:30Z"
- $\bullet$ InstitutionCode: Un código que identifica la institución o centro a la que la colección<br>pertenece. No existe ningún registro global para la asignación de los códigos; utiliza el<br>código que es estándar dentro de tu discipli
- $\bullet$ CollectionCode: Un valor alfanumérico único que identifica la colección dentro de la institución.
- $\bullet$ CatalogNumber: Un texto alfanumérico único que identifica un registro individual dentro de<br>una colección. Se recomienda que este valor proporcione una clave por la que el espécimen<br>en cuestión puede ser identificado. Si el
- $\bullet$  ScientificName: nombre completo de menor rango especificado en la identificación del organismo.
- $\bullet$ BasisOfRecord: Una descripción que indica si el registro representa una observación (O), un organismo vivo (L), un espécimen testigo (S), germoplasma/semilla (G) etc.
- $\bullet$ Kingdom: El nombre del reino al que pertenece el organismo.
- $\bullet$ Phylum: El nombre de la división al que pertenece el organismo.
- $\bullet$ Class: El nombre de la clase al que pertenece el organismo.
- $\bullet$ Order: El nombre del orden al que pertenece el organismo.
- $\bullet$ Family: El nombre de la familia al que pertenece el organismo.
- $\bullet$ Genus: El nombre del género al que pertenece el organismo.
- $\bullet$ Species: El nombre de la especie al que pertenece el organismo.
- $\bullet$ Subspecies: El nombre de la subespecie al que pertenece el organismo.
- $\bullet$  ScientificNameAuthor: El autor o autores del nombre científico. Se debe ajustar a las convenciones de la disciplina taxonómica correspondiente.

- $\bullet$ IdentifiedBy: El/los nombre/s de la/s persona/s que asignaron el nombre científico, actualmente aceptado, al objeto catalogado.
- $\bullet$ YearIdentified: El año de la identificación, con cuatro dígitos, p. ejemplo 1906, 2002 etc.
- $\bullet$ MonthIdentified: El mes de la identificación, con dos dígitos [01..12].
- $\bullet$ DayIdentified: El día del mes de la identificación, con dos dígitos [01..31].
- $\bullet$ TypeStatus: Indica la designación más reciente del ejemplar como tipo nomenclatural.
- $\bullet$ CollectorNumber: Un número identificador (en formato texto) aplicado al ejemplar en el<br>momento de la recolección. Establece enlaces entre diferentes partes/preparaciones de un<br>único espécimen y entre notas de campo y el es
- $\bullet$ FieldNumber: Un número identificador (en formato texto) aplicado en el momento de la recolección a un conjunto de material que se ha generado durante una única recolección.
- $\bullet$ Collector: El/los nombre/s del/los recolector/es responsable/s de la recolección o que hizo la observación.
- $\bullet$ YearCollected: El año durante el que el ejemplar ha sido recolectado en el campo, siempre con cuatro dígitos, p.ej. 1972.
- $\bullet$ MonthCollected: El mes del calendario durante el que el ejemplar ha sido recolectado en el campo, siempre con dos dígitos, [01…12].
- $\bullet$ DayCollected: El día del mes durante el que el ejemplar ha sido recolectado en el campo, siempre con dos dígitos, [01…31].
- $\bullet$ JulianDay: El día ordinario del año (o sea, el número de días pasados desde el día 31 de Diciembre del año anterior, el 1 de Enero es JulianDay 1) en que el ejemplar ha sido recolectado. Puede ser calculado mediante los ca

- $\bullet$ TimeOfDay: La hora en que el ejemplar ha sido recolectado, expresado como hora decimal desde medianoche, hora local (p.ej.: 12.0 y 13.5).
- $\bullet$ ContinentOcean: El nombre completo del continente u océano donde el ejemplar ha sido recolectado.
- $\bullet$ Country: El país o la unidad política mayor donde el espécimen ha sido recolectado, expresado según la norma ISO 3166-1 con código de dos letras, p.ej. España = ES.
- $\bullet$ StateProvince: El nombre completo de la provincia del que el ejemplar ha sido recolectado.
- $\bullet$ County: El nombre completo del municipio del que el ejemplar ha sido recolectado.
- $\bullet$ Locality: Descripción de la localidad de recolección.
- $\bullet$ Longitude: La longitud de la localización donde el ejemplar ha sido coleccionado, expresado en grados decimales.
- $\bullet$ Latitude: La latitud de la localización donde el ejemplar ha sido coleccionado, expresado en grados decimales.
- $\bullet$ CoordinatePrecision: Una estima de cómo de cerca ha sido especificada la localidad de recolección; expresada en la distancia en metros que corresponde al radio alrededor de la localidad. Utiliza NULL si el error es descono
- $\bullet$ BoundingBox: Proporciona un mecanismo para ejecutar búsquedas utilizando un cerco. Un cerco normalmente no está presente en la base de datos, pero se puede generar a partir de los campos Latitude y Longitude. (este dato NO
- $\bullet$ MinimumElevation: La distancia mínima en metros por encima (positivo) o por debajo (negativo) del nivel del mar en que se encuentra la localidad de recolección.
- $\bullet$ MaximumElevation: La distancia máxima en metros por encima (positivo) o por debajo (negativo) del nivel del mar en que se encuentra la localidad de recolección.

- $\bullet$  MinimumDepth: La distancia mínima en metros por debajo de la superficie del agua donde la recolección ha sido realizada; todo el material recolectado tiene al menos esta profundidad. Positivo por debajo de la superficie, negativo por encima (p. ejemplo: recolecciones por encima del nivel del mar en zonas de marea).
- $\bullet$ MaximumDepth: La distancia máxima en metros por debajo de la superficie del agua donde<br>la recolección ha sido realizada; todo el material recolectado tiene al menos esta profundidad. Positivo por debajo de la superficie, negativo por encima (p.ejemplo: recolecciones por encima del nivel del mar en zonas de marea).
- $\bullet$ Sex: Código que representa el sexo del organismo (propuesto: M=macho, F=hembra,<br>H=hermafrodita, I=sin determinar (examinado pero no pudo ser determinado),<br>U=desconocido (no examinado), T=transicional (entre sexos, útil par
- $\bullet$ PreparationType: Una lista de métodos de preparación y conservación del ejemplar (piel, cráneo, esqueleto, animal entero (ETHO), preparación microscópica, etc.). Se refiere a un único registro de colección.
- $\bullet$ IndividualCount: El número de individuos presentes en un lote o contenedor a que el número de catalogo se refiere. No es una estima de la abundancia o densidad en la localidad de recolección.
- $\bullet$ PreviousCatalogNumber: Lista de códigos de colección asignados previamente al ejemplar. Tiene que ser compuesto por el código del centro y del código de la colección, aunque quizás ya no existan.
- $\bullet$ RelationshipType: Un nombre o código que identifica el tipo de relación entre el registro de la colección y el registro de la colección referenciada. Valores que puede tener: "parasite of", "epiphyte on", "progeny of", etc ser interesante.
- $\bullet$ RelatedCatalogItem: El identificador completo del registro con el cual está relacionado (una referncia a otro espécimen); Compuesto por: Institution Code, Collection Code y Catalogue Number del registro con el que se relac
- $\bullet$ Notes: Cualquier anotación que se desee realizar sobre el registro (espécimen u observación).

## **DiGIR y Darwin Core2 DiGIR y Darwin Core2**

#### $\bullet$ **Request:**

```
<?xml version="1.0" encoding="UTF-8"?><br>
<request xmlns="http://digir.net/schema/protocol/2003/1.0"<br>
xmlns:darwin="http://digir.net/schema/conceptual/darwin/2003/1.0"<br>
xmlns:xsi="http://www.w3.org/2001/XMLSchema-instance"<br>

        <header>
<version>0.95</version>
          <sendTime>2005-06-14T18:30:19+02:00</sendTime>
          <source>127.0.0.1</source>
        <destination resource="biotella">http://giorgos.gbif.org:80/digir/DiGIR.php</destination> <type>search</type> </header>
        <search>
<filter>
<like>
<darwin:InstitutionCode>bioshare.com</darwin:InstitutionCode>
            </like>
          </filter>
          <records limit="3" start="0"><structure schemaLocation="http://digir.sourceforge.net/schema/conceptual/darwin/brief/2003/1.0/darwin2brief.xsd"/>
          </records>
          <count>true</count>
        </search>
```
**</request>** 

## **DiGIR y Darwin Core2 DiGIR y Darwin Core2**

#### $\bullet$  **Response <?xml version="1.0" encoding="utf-8" ?> <responseWrapper> <response xmlns='http://digir.net/schema/protocol/2003/1.0'> <header><version>\$Revision: 1.10 \$</version> <sendTime>11-09-2003 16:33:53+0200</sendTime> <source resource="biotella">http://giorgos.gbif.org:80/digir/DiGIR.php</source> <xsd:sequence> <destination>192.38.103.181</destination> </header> <content xmlns:darwin='http://digir.net/schema/conceptual/darwin/2003/1.0' xmlns:xsd='http://www.w3.org/2001/XMLSchema' xmlns:xsi='http://www.w3.org/2001/XMLSchema-instance'> <record><darwin:DateLastModified>19930717T225000Z</darwin:DateLastModified> <darwin:InstitutionCode>bioshare.com</darwin:InstitutionCode> <darwin:CollectionCode>pyy</darwin:CollectionCode> <darwin:CatalogNumber>4</darwin:CatalogNumber> <darwin:ScientificName>Diarsia mendica</darwin:ScientificName> </record> <record><darwin:DateLastModified>19950526T220000Z</darwin:DateLastModified> <darwin:InstitutionCode>bioshare.com</darwin:InstitutionCode> <darwin:CollectionCode>pyy</darwin:CollectionCode> <darwin:CatalogNumber>6</darwin:CatalogNumber> <darwin:ScientificName>Lycia lapponaria</darwin:ScientificName> </record> <record><darwin:DateLastModified>19950526T220000Z</darwin:DateLastModified> <darwin:InstitutionCode>bioshare.com</darwin:InstitutionCode> <darwin:CollectionCode>pyy</darwin:CollectionCode> <darwin:CatalogNumber>7</darwin:CatalogNumber> <darwin:ScientificName>Plutella maculipennis</darwin:ScientificName> </record> </content> <diagnostics> <diagnostic code="MATCH\_COUNT" severity="info">42763</diagnostic> <diagnostic code="RECORD\_COUNT" severity="info">3</diagnostic> <diagnostic code="END\_OF\_RECORDS" severity="info">false</diagnostic>**

**</diagnostics>**

**</response>**

**</responseWrapper>**

#### **(obtenida según:)**

#### **http://digir.sourceforge.net/schema/conceptu al/darwin/brief/2003/1.0/darwin2brief.xsd**

**<xsd:complexType> <xsd:element ref="darwin:DateLastModified" /> <xsd:element ref="darwin:InstitutionCode" /> <xsd:element ref="darwin:CollectionCode" /> <xsd:element ref="darwin:CatalogNumber" /> <xsd:element ref="darwin:ScientificName" /> </xsd:sequence> </xsd:complexType>**

## **Paquete GBIF DiGIR Provider Paquete GBIF DiGIR Provider**

- $\bullet$  Incluye:
	- El software del DiGIR Provider.
	- O Servidor Web Apache2
	- Y librerías de PHP.
- Solo se necesita tener conocimientos básicos del sistema operativo.
- $\bullet$  Disponibles para: (**http://circa.gbif.net/Public/irc/gbif/ict/library?l=/digir\_provider\_pa ckage**)
	- Linux (RedHat 7.3, 8, 9)
	- $\bullet$  MS Windows (2000, XP)
- $\bullet$  Bases de datos soportadas:
	- MySQL, PostgreSQL
	- MS SQL Server, MS Access (solo en el pquete de DiGIR para MS Windows)
	- Oracle 8i/9i
- $\bullet$  Permite registrar nuestro proveedor de datos de forma automática en el Servidor UDDI de GBIF (GBIF UDDI Registry: **http://registry.gbif.net**)

### **Paquete GBIF DiGIR Provider Paquete GBIF DiGIR Provider**

Instalación en 4 pasos:

………………………………

- 1.Instalación del paquete de GBIF DiGIR Provider.
- 2.Definición de los metadatos del proveedor.
- 3.Definición de las fuente(s) de datos.
- 4.Registrarse en el Servidor UDDI de GBIF.
- O Ir a http://circa.gbif.net/Public/irc/gbif/ict/library?l=/digir\_provider\_package, acceder al directorio del S. Operativo (Windows, Linux, Solaris) que tengan y descargar la "guía del usuario".

## **Descarga del Paquete de DiGIR Provider Descarga del Paquete de DiGIR Provider**

- z Crear el directorio **TallerGBIF** en la unidad C:
- Seguir el enlace (GBIF tools download): http://www.gbif.org/serv/gbif-tools -> DiGIR Provider -> Windows
- $\bullet$  Descargar y guardar en C:\TallerGBIF los ficheros:
	- BiotellaTrainDB

……………………………………

**• DiGIR Provider package (Windows 2000, XP) - FOR** TRAINING - with Perl libraries

## **Instalación del Paquete de DiGIR Provider Instalación del Paquete de DiGIR Provider**

- Descomprimir el fichero **WinPackageDiGIR.zip** a en el disco C:
- Ejecutar el archivo **DiGIRProviderInstall.exe**
- Rellenar los diferentes campos.
	- Usar el puerto 80 para el servidor Web.
	- **Poner como contraseña del** administrador: "admin"

……………………………………

**• Parámetros de configuración (en sg).** (Ver Guía de usuario)

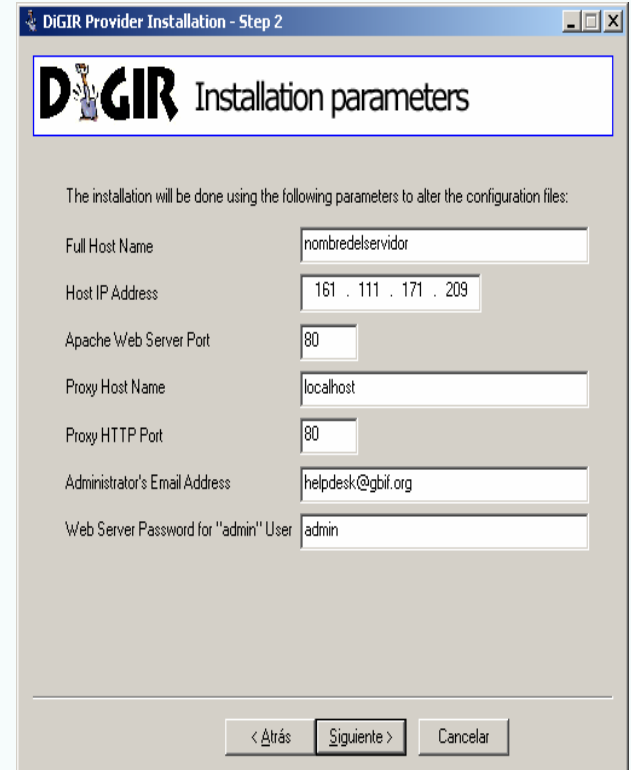

### **Instalación del Paquete de DiGIR Provider Instalación del Paquete de DiGIR Provider**

- O Parar/Iniciar el Proveedor usando los respectivos archivos .bat que hay en la carpeta bin de nuestra instalación:
	- z DiGIRProvider start service.bat/DiGIRProvider stop service.bat Si lo instalamos como servicio
	- z DiGIRProvider start.bat/DiGIRProvider stop service.bat si no lo instalamos como servicio
- O Verificar que el DiGIR Provider está funcionando correctamente accediendo a la URL: http://10.115.64.XXX/digir
- O Acceder a la url de nuestro punto de acceso: http://10.115.64.XXX/digir/digir.php

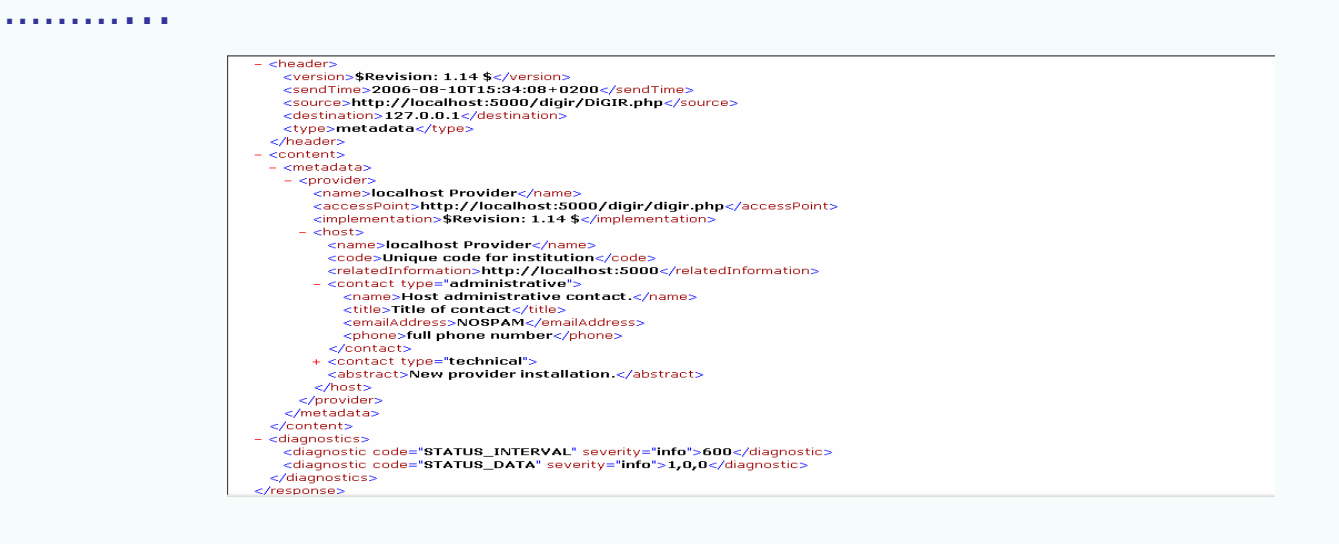

### **Definir los Metadatos del Proveedor Definir los Metadatos del Proveedor**

- $\bullet$  Acceder a la URL: **http://10.115.64.XXX/digir/admin/setup.php** <sup>e</sup> identificarse con el usuario "admin" y la contraseña establecida en el<br>paso 2 de la instalación del DiGIR Provider
- $\bullet$ Hacer click en el enlace de la parte superior de la página debajo de la<br>palabra **provider**.
- $\bullet$  Rellenar los campos del formulario y pulsar en "save changes".
	- z Campo Name dentro de Host poner TEST seguido del nombre de la institución.
	- z <Host><**Code**>: Usa el enlace: http://www.gbif.org/links/codon para encontrar el código de tu<br>institución.
- z Definición de los metadatos de los alumnos en sus instalaciones del DiGIR Provider.
	- z Recordar reiniciar el proveedor para que los cambios surtan efecto.
	- Accede a la url de nuestro punto de acceso

……………………

### **Gestionar las fuentes: Nuestra BD de Ejemplo Gestionar las fuentes: Nuestra BD de Ejemplo**

- $\bullet$  Familiarizándose con la base de datos de entrenamiento:
	- $\bullet$  Biotella: Una de las muchas herramientas para gestionar datos de especimenes y observaciones.
		- http://www.bioshare.net/biotella
		- "Código Abierto": Aplicación limitada a la licencia de Microsoft Access
		- Puede actuar como fuente de un DiGIR Provider (para instalaciones bajo MS Windows)
	- La base de datos de entrenamiento contiene datos de Lepidoptera.

### **Correspondencia entre la BD y Darwin Core2 Correspondencia entre la BD y Darwin Core2**

#### $\bullet$ Alternativas:

- $\bullet$  Mapeando en la Base de Datos (**rápidas consultas con índices**, disponible en Biotella). Mediante una vista, consulta, ...  $\rightarrow$ Aconsejada
- $\bullet$  Mapeando directamente desde DiGIR Provider (no es necesario del trabajo de la base de datos)

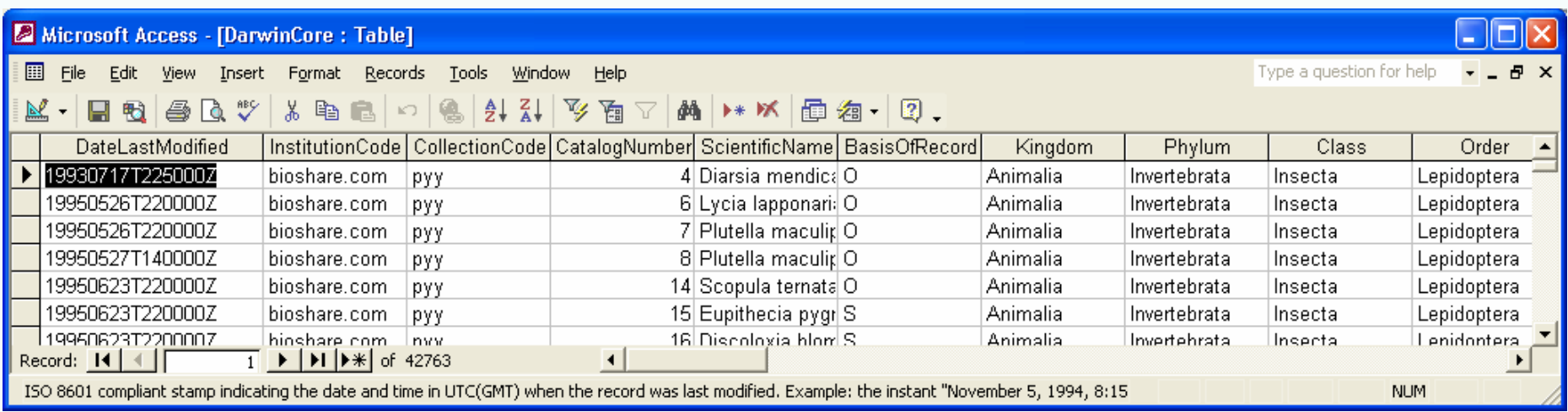

## **Definición de las fuente(s) del Proveedor. Definición de las fuente(s) del Proveedor.**

- $\bullet$ Acceder a la URL: http://10.115.64.XXX/digir/admin/setup.php e identificarse con el usuario "admin".
- $\bullet$ Click en el botón "add resource".
- $\bullet$  Rellenar los formularios:
	- **1.** Metadata
		- **RecordIdentifier**: Usa el formato ParticipantCode**:**InstitutionCode**:**CollectionCode
	- **2. Data Source**
	- z **3.** Tables
	- z **4.** Filter

……………………………………

- **5. Mapping**
- $\bullet$ Definir los metadatos (paso 1.) en las instalaciones de los alumnos.

## **Definición de una fuente local Definición de una fuente local**

- z Creación de una nueva fuente de datos en el DiGIR Provider para la base de datos de **biotellaTrainDB.mdb** (MS Access).
	- z Localización: **C:\TallerGBIF**
	- **·** Datasource definición:
		- $\bullet$  Type: SQL

………………………………

- Driver: -- Microsoft Access/Jet
- Database encoding: ISO-8859-1
- Datasource string: Provider=Microsoft.JET.OLEDB.4.0;Data Source="c:\MyDirectory\MyDatabase.mdb"
- Tables
	- Root Table: DarwinCore
	- Key Field: CatalogNumber
- $\bullet$  Definir la(s) fuente(s), mapear (Catalognumber es numerico) en las instalaciones de los alumnos
	- z Recordar reiniciar el proveedor para que los cambios surtan efecto.
	- Accede a la url de nuestro punto de acceso

## **Definición de una fuente remota Definición de una fuente remota**

- $\bullet$  Ejemplo de cómo crear una nueva fuente en el DiGIR Provider para la base de datos **pyyf** (PostgreSQL).
	- Location: Location: 84.204.46.40
	- $\bullet$ datasource string: 84.204.46.40 :10550
	- $\bullet$ Port: 10550
	- $\bullet$ Driver: PostrgreSQL 7 or later
	- $\bullet$ Username: giorgos
	- $\bullet$ Root Table: cache
	- $\bullet$  Key Field: id
		-
	- $\bullet$ DateLastModified  $\Leftrightarrow$ timereported
	- ScientificName  $\Leftrightarrow$  $\Leftrightarrow$  taxonname
	- YearCollected ⇔  $\Leftrightarrow$  yeacoll
	- MonthCollected  $\Leftrightarrow$  $\Leftrightarrow$  moncoll
	- $\bullet$ DayCollected  $\Leftrightarrow$  daycoll

#### **Testeo de nuestro DiGIR provider Testeo de nuestro DiGIR provider**

 $\bullet$  Trabajar con los tres tipos de mensajes del protocolo DiGIR: metadata, inventory, search

Acceder a las siguientes urls y hacer las comprobaciones necesarias para la fuente local definida:

- $\bullet$ http://10.115.64.XXX/digir/test/eg\_metadata.php
- $\bullet$ http://10.115.64.XXX/digir/test/eg\_inventory.php
- $\bullet$ http://10.115.64.XXX/digir/test/eg\_search.php

## **Registro en el UDDI Registry de GBIF Registro en el UDDI Registry de GBIF**

- Universal Description Discovery & Integration es un directorio especial que provee métodos para publicar y encontrar información de negocios y especificaciones de servicios.
	- UDDI está basado en estándares tales como XML y SOAP.
	- Los 4 principales tipos de datos:
		- · businessEntity: representa la información básica del negocio. Por ejemplo, información de contacto, clasificación, descripciones, etc.
			- **businessService**: describe un servicio proporcionado por el negocio.
				- **bindingTemplate**: contiene la URL de su punto de acceso y una referencia a uno o más tModel
		- tModel: descripción abstracta de una especificación o comportamiento particular el cual forma el Servicio Web.

## **Registro en el UDDI Registry de GBIF Registro en el UDDI Registry de GBIF**

- $\bullet$  **Registro automático en el GBIF UDDI registry.**
	- Utilización de los valores de los elementos definidos como metadatos del proveedor (más alguna información extra).
		- Business Entity
			- business name: {el <name> del <host> de la institución}
			- description: {la localización (URL) que apunta al <host> de la institution <related information> }
		- **Business Service** 
			- service name: {El <name> común del proveedor} (tu.nombre.servidor)
			- description: {Un <abstract> de la información del <host>}
		- Binding Template
			- access point: http://your.server.name:port/digir/DiGIR.php
			- description: Punto de acceso del {<host> <abstract>}

## **Registro en el UDDI Registry de GBIF Registro en el UDDI Registry de GBIF**

#### Utilización de la herramienta de registro on-line [**recomendado**]

- Acceder a la URL: http://www.gbif.org/DataProviders/registerme
- Rellenar el primer campo de texto con el punto de acceso de nuestro DiGIR Provider. Por ejemplo http://digir.server.name/digir/DiGIR.php
- Seleccionar el participante de GBIF de tu área, país y presiona el botón Accept.
	- Tu proveedor será registrado y el GBIF Helpdesk (helpdesk@gbif.org) informará al gestor del Nodo del dominio seleccionado.

## **Navegación por el GBIF UDDI Registry Navegación por el GBIF UDDI Registry**

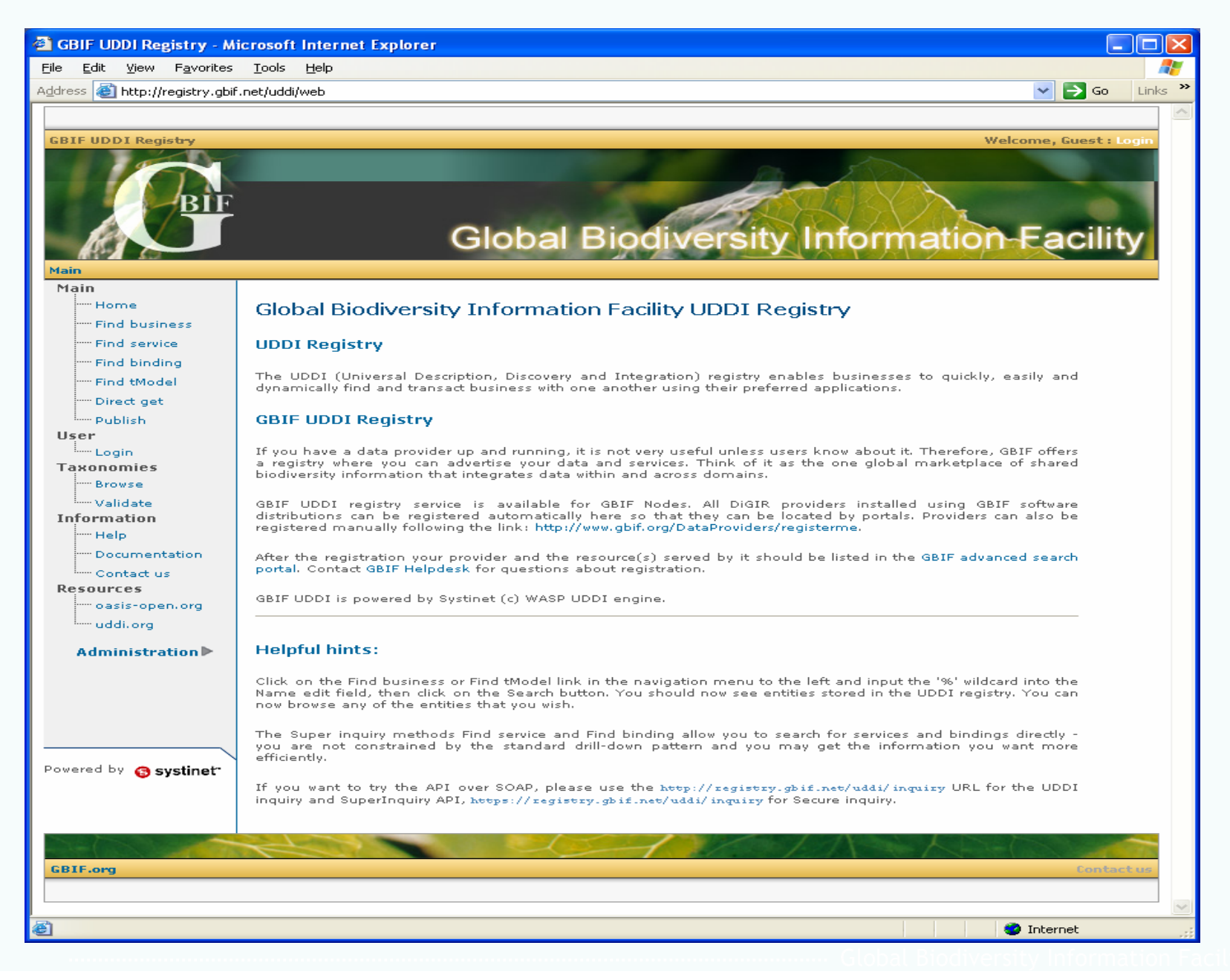

## **Navegación por el GBIF UDDI Registry Navegación por el GBIF UDDI Registry**

- $\bullet$  Encontrar la información que ha sido registrada en el UDDI registry concerniente a tu proveedor:
	- Acceder a la URL http://registry.gbif.net.
	- Click sobre el enlace Find business situado debajo en la parte derecha de la página.
	- z Introduce **%** en el campo **Business name\*:** y pulsa sobre el botón de búsqueda (Search).
	- **· Entra en el enlace de tu institución (<your institution>).**
	- Navega por los diferentes enlaces.

## **Navegación por el GBIF UDDI Registry (III) Navegación por el GBIF UDDI Registry (III)**

- Encuentra todas las entradas de negocio correspondientes a Proveedores de datos bajo un nodo Participante:
	- Acceder a la URL http://registry.gbif.net.
	- **Entrar en el enlace navegación (Browse) bajo el árbol de** Taxonomía (**Taxonomies**).
	- **Entra en el enlace gbif:nodes.**
	- $\bullet$  Hacer clic en el enlace de Spain en la parte de Categorías (Categories).
	- **Presiona sobre el botón encontrar negocios (Find business).**

## **Monitorización DiGIR providers- The Big Dig Monitorización DiGIR providers- The Big Dig**

- The "Big Dig" es un proyecto de ecoforge.net desarrollado en 2006 por el Natural History Museum and Biodiversity Research Center of the University of Kansas
- Servicio que genera de manera automática informes del estado y las características de los DiGIR providers
	- Status: Una vez al día
	- Schema: Una vez a la semana
- Evalua el estado de las instalaciones de los DiGIR provider
	- Examina registros y reporta las características del software instalado
		- Status, versión, número de colecciones, número de registros, schema, tiempo de respuesta, encoding
	- Ayuda a los administradores ante posibles problemas
- http://bigdig.ecoforge.net/

## **Uso del Portal de Búsqueda (I) Uso del Portal de Búsqueda (I)**

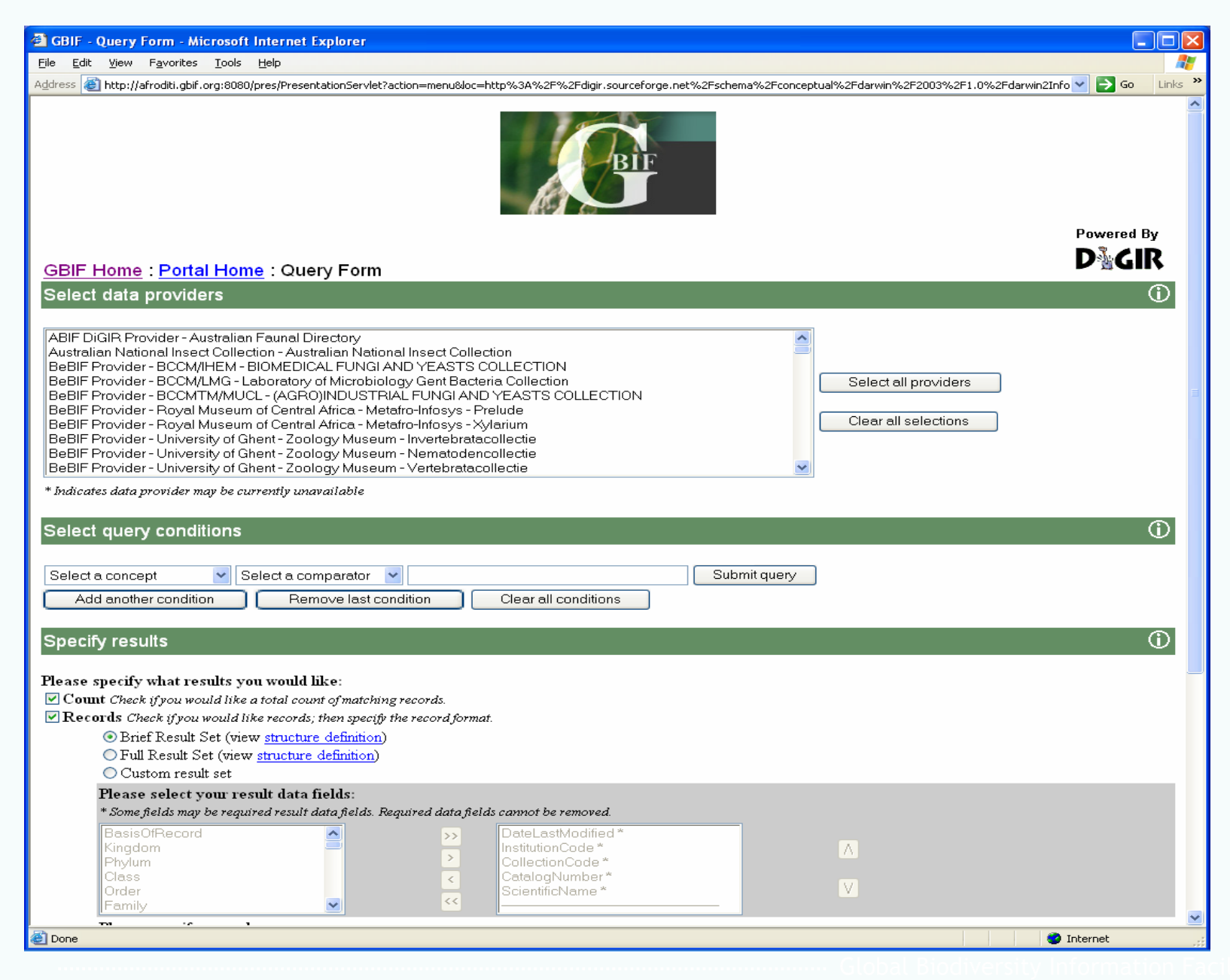

## **Uso del Portal de Búsqueda Uso del Portal de Búsqueda**

- $\bullet$  Encuentra todos los registros de una fuente de datos donde el concepto "Genus" de Darwin Core2 contenga la palabra Colias:
	- Acceder a la URL **http://**10.115.64.105**:10080/pres/PresentationServlet?actio n=home** y presionar sobre el botón de consulta (Build query).
	- $\bullet$  Hacer clic sobre una de las fuentes disponibles en la sección de "Select data providers".
	- **Seleccionar la opción "Genus" de la lista de selección "Select a concept" en** la sección "Select query conditions".
	- $\bullet$  Seleccionar "like" como comparador "Select a comparator" y teclea **Colias** en el cuadro de texto más a la izquierda.
	- **Presiona el botón enviar consulta (Submit query).**

## **Portal de Datos -- Portal de Datos -- http://www.gbif.net http://www.gbif.net**

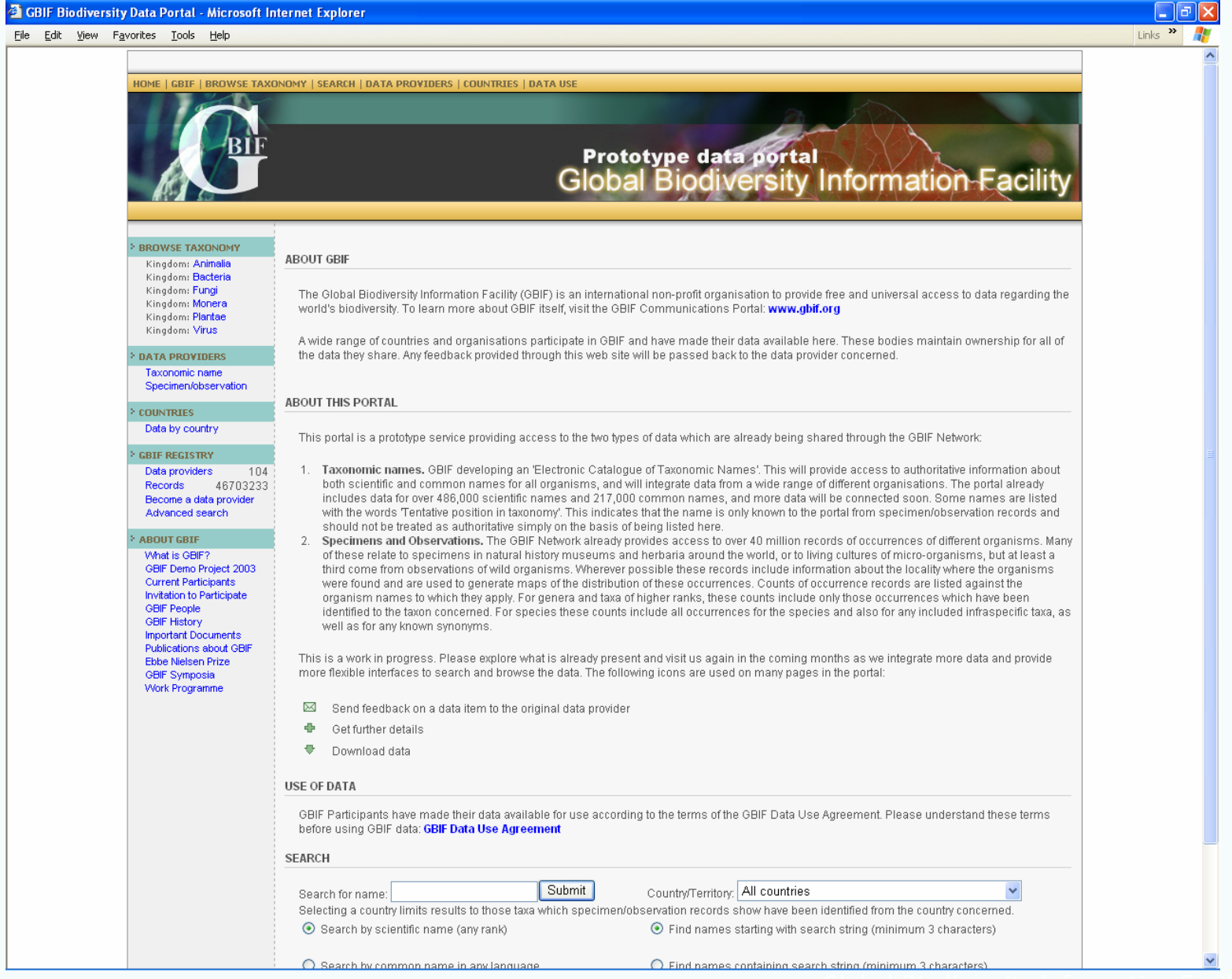

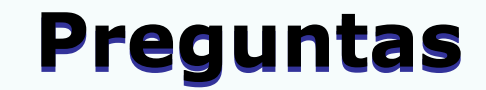

# <sup>y</sup>**Respuestas Respuestas**

# **…y si hay tiempo …y si hay tiempo**

Lluvia de ideas y más para el futuro:

- Portal customizable GBIF
- $\bullet$ TAPIR
- $\bullet$  WASABI (DiGIR2)
	- Aplicación web para la Arquitectura semántica
	- $\bullet$ Basada en SPARQL (Query Language for RDF)
- $\bullet$  LSID
	- $\bullet$ http://lsid.sourceforge.net/